# **ASSA ABLOY**

# Mobile PD Quick Guide

The CLIQ Mobile PD (Programming Device) is used for programming CLIQ keys using a supported mobile device, or a computer via USB, where it uses a network connection to connect to a remote CLIQ server.

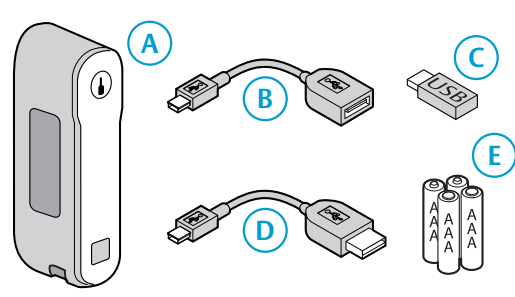

- **Item Description** A Mobile PD
- B USB on-the-go cable <sup>1)</sup> (OTG)
- C USB memory stick 1) (FAT 32)
- D Mini USB cable<sup>2)</sup>
- E Batteries, AAA, 4 pcs

1) Only used during connection setup with iOS devices

2) Only used when using a computer to connect to a CLIQ server.

#### LED Indicators

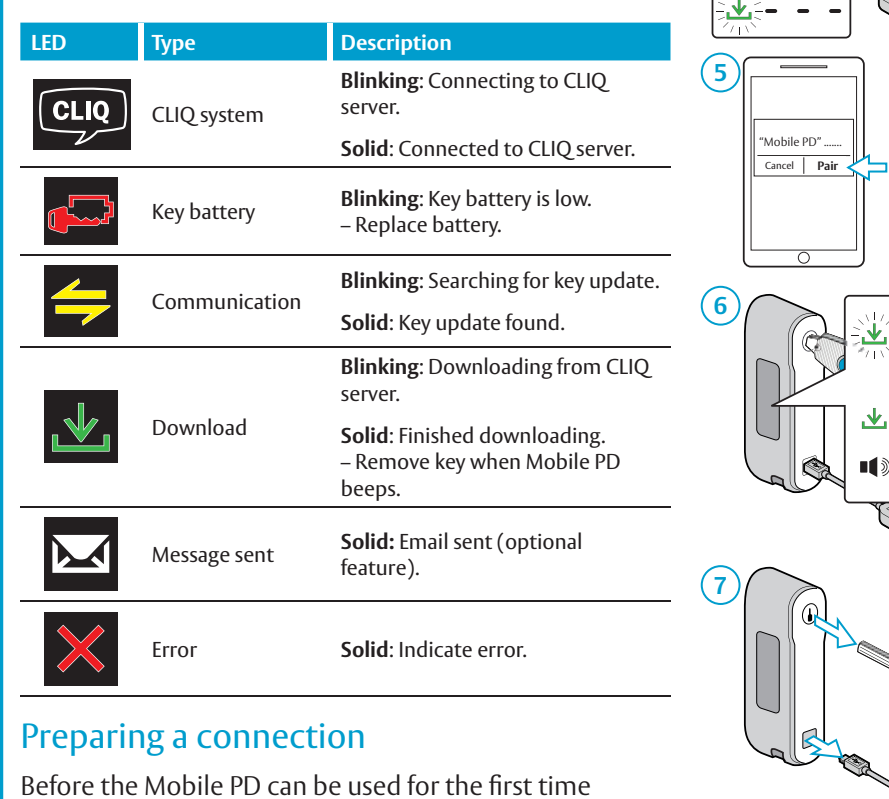

Before the Mobile PD can be used for the first time either the PD needs to be paired with a mobile device, or connected to a computer with **ASSA ABLOY Network Provider** installed.

The Mobile PD may initiate a self-test when the batteries are inserted. Wait until finished (all LEDs are turned off) before proceeding.

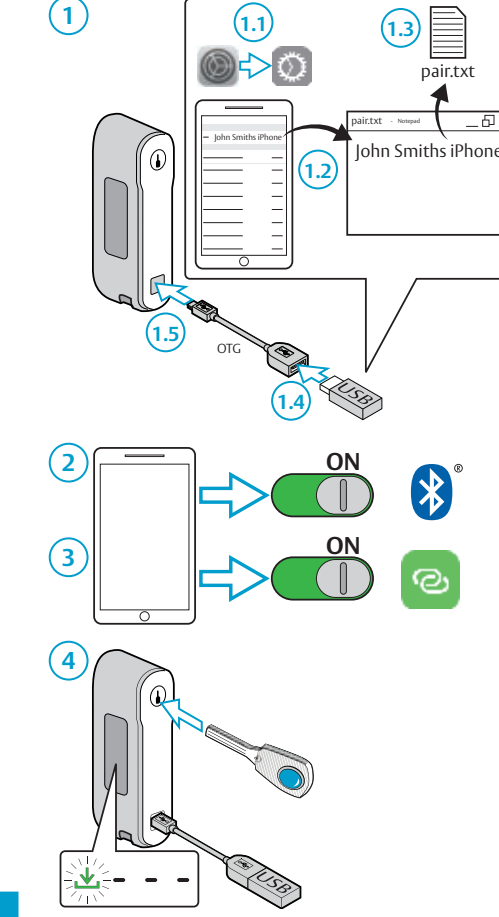

**1**

Option 1: Pairing to an iOS device

pair.txt

 $\overline{\square}$ 

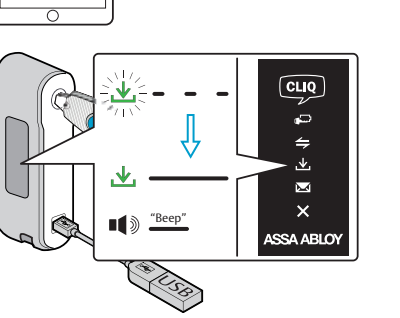

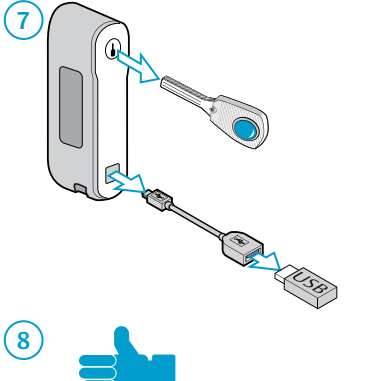

Option 2: Pairing to an Android device

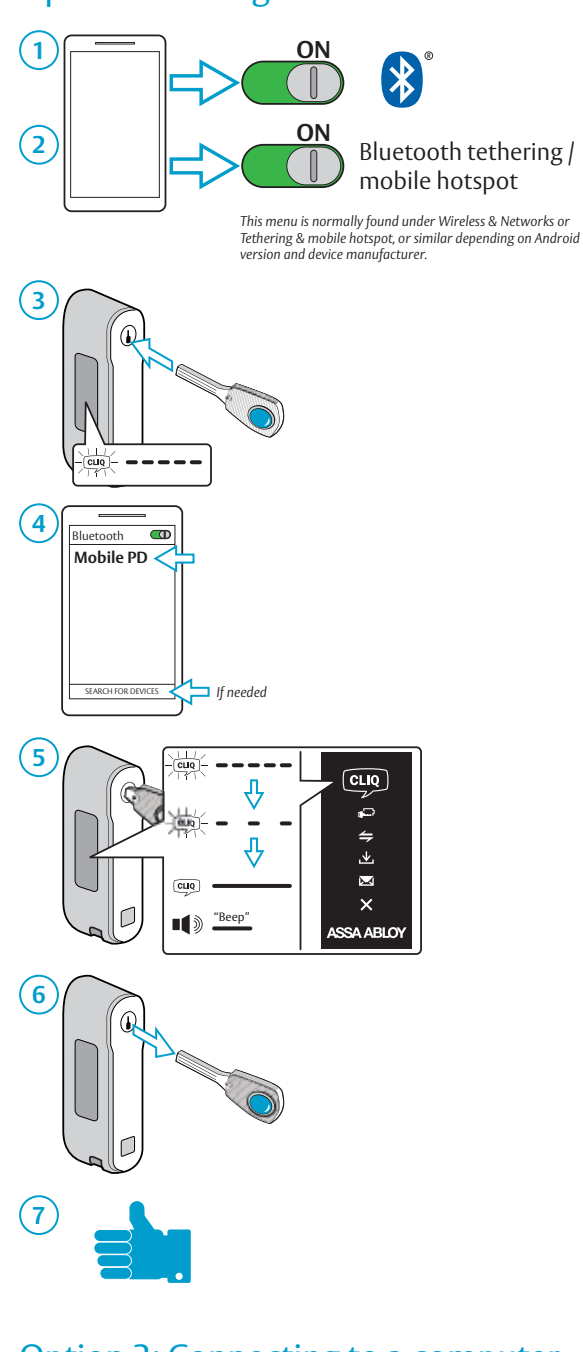

## Option 3: Connecting to a computer

To configure a computer for use with the Mobile PD:

1) Make sure that the computer is connected to

Internet.

- 2) Install **ASSA ABLOY Network Provider** on the computer.
- 3) Connect the Mobile PD to the computer using a Mini USB cable.

The Mobile PD powers up and tries to connect to the remote CLIQ server. This should take less than a minute. A solid white CLIQ logo indicates that a connection to the remote CLIQ server has been established.

### Using the Mobile PD

Once paired with a mobile device, or connected to a computer, the Mobile PD will automatically connect to the server when a key is inserted.

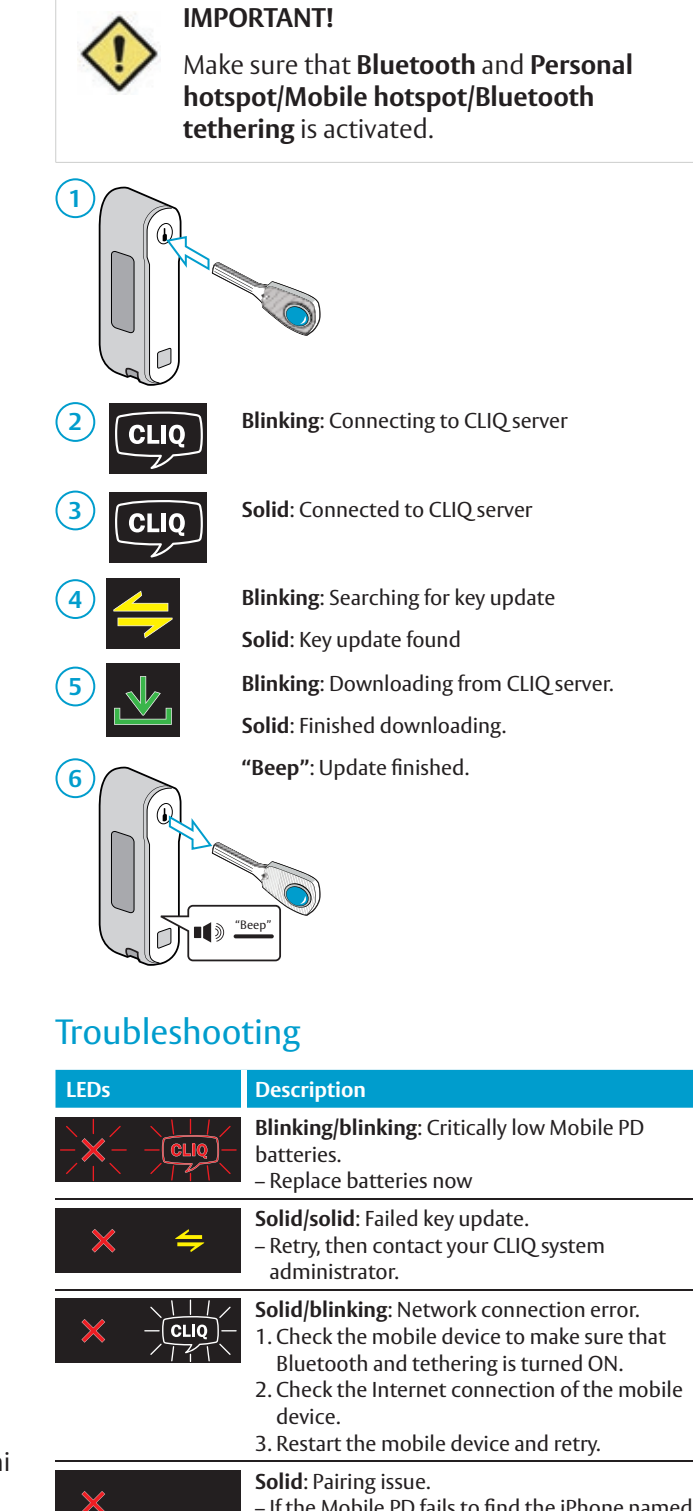

- If the Mobile PD fails to find the iPhone named in the pairing file, it will time out after about ten seconds and light the red error LED. Verify the name in the "pair.txt" file, any nonstandard characters (i.e. ` etc) in the phone name should be removed. – If asked during Bluetooth pairing, enter the PIN: 1234.

If the error persists, contact support.

Document number: ST-003453 Date published: 2016-04-14 Language: en-GB